# 通過CLI下載或備份Sx300或Sx500交換機上的配 置檔案

### 目標 Ī

交換機的備份配置檔案或日誌對於故障排除或意外重置裝置非常有用。其中包含用於防止系統 關閉或用於維護特定操作狀態的檔案的手動副本。例如,您可以將映象配置、啟動配置或運行 配置複製並儲存到備份檔案。您可以使用此檔案將交換器更新或還原回其功能狀態。

備份配置檔案可儲存在內部快閃記憶體或交換機上的USB裝置、簡單檔案傳輸協定(TFTP)伺 服器、安全複製(SCP)伺服器或您的電腦上。本文將指導您如何使用以下任一方法通過交換機 的命令列介面(CLI)下載或備份系統配置檔案:

- 通過TFTP 選擇簡單式檔案傳輸協定(TFTP)方法通過TFTP下載或備份配置檔案。TFTP主要 用於LAN中的電腦啟動,也適合於下載檔案。
- 透過SCP(透過SSH) 選擇安全複製(SCP)(透過(SSH))方法透過安全殼層(SSH)下載或備份 組態檔。 配置檔案的下載或備份是通過安全網路完成的。

附註:要瞭解如何通過基於Web的實用程式下載或備份Sx300或Sx500交換機上的配置檔案 ,請按一下[此處](https://sbkb.cisco.com/CiscoSB/ukp.aspx?login=1&pid=2&app=search&vw=1&articleid=2897)。

## 適用裝置 i<br>I

- Sx300系列
- Sx500系列

## 軟體版本

● 1.4.7.6

## 備份組態檔 Ξ

步驟1.登入到交換機控制檯。預設使用者名稱和密碼為cisco/cisco。如果您已配置新的使用者 名稱或密碼、請改為輸入憑據。

附註:若要瞭解如何通過SSH或Telnet訪問SMB交換機CLI,請按一下[此處。](https://sbkb.cisco.com/CiscoSB/ukp.aspx?login=1&pid=2&app=search&vw=1&articleid=4982)

**User Name:cisco** Password: \*\*\*\*\*\*\*\*\*\*

附註:這些命令可能會因交換機的確切型號而異。在本示例中,通過Telnet訪問SG300-28交 換機。

步驟2.要將配置檔案備份到特定目標,請輸入以下內容:

SG350X#**copy [running-config | startup-config] [dst-url] [exclude | include-encrypted | includeplaintext]**

引數為:

- running-config 包含當前配置的配置檔案,包括自上次重新啟動後應用於任何管理會話的任 何更改。
- $\bullet$  startup-config 儲存到快閃記憶體中的配置檔案。
- dst-url 要複製的目標檔案或目錄的URL。無法配置預定義的URL別名。
	- tftp:// 要下載的TFTP網路伺服器上檔案的源URL(tftp://ip-address/filename)。

- scp:// — 要使用SSH客戶端下載的SCP伺服器上的檔案的源 URL(scp://[username:password@]host/filename)。繼續使用SCP方法之前,請確保SSH伺服 器身份驗證已啟用,並且已配置相應的設定。有關如何通過CLI在交換機上配置SSH身份驗證 設定的說明,請按一下[此處](https://sbkb.cisco.com/CiscoSB/ukp.aspx?login=1&pid=2&app=search&vw=1&articleid=5801)。

- exclude 檔案在要複製的檔案中不包含敏感資料。
- include-encrypted 檔案以加密形式包含敏感資料。如果未配置安全選項,則預設應用此安全 選項。
- include-plaintext 檔案以純文字檔案形式包含敏感資料。

指南:

使用copy running-config dst-url命令將當前配置檔案複製到TFTP或SCP等網路伺服器。

使用copy startup-config dst-url命令將啟動配置檔案複製到網路伺服器。

TFTP:

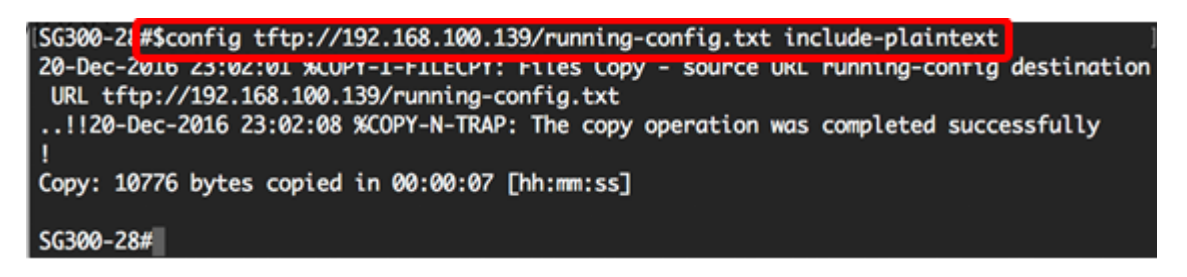

附註:在本示例中,運行配置檔案以明文形式儲存到IP地址為192.168.100.139的TFTP伺服器

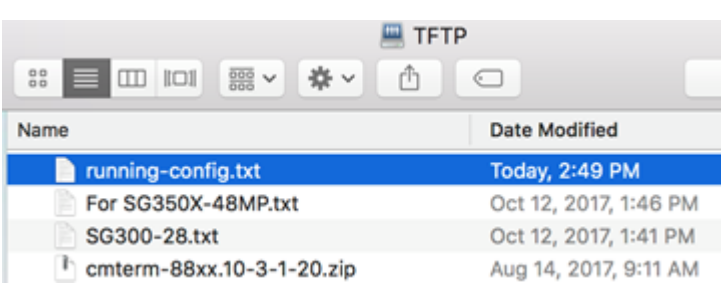

#### SCP:

 $\sim$ 

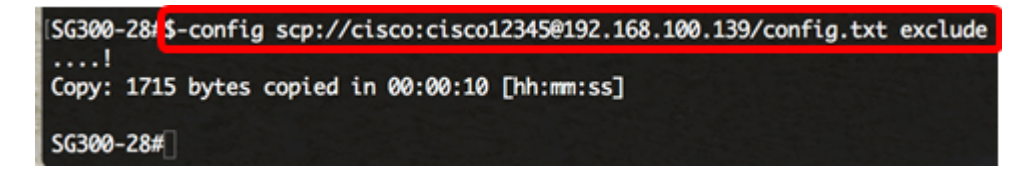

附註:在本示例中,運行配置檔案以明文形式儲存到SCP伺服器,IP地址為 192.168.100.139,使用者名稱和密碼分別為cisco和cisco12345。

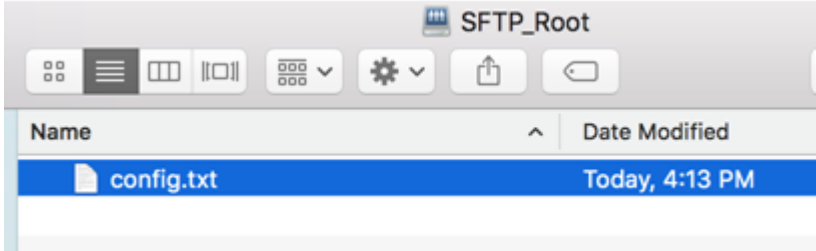

現在,您應該已經通過CLI成功地將配置檔案從交換機備份到網路伺服器。

## 下載組態檔

步驟1.登入到交換機控制檯。預設使用者名稱和密碼為cisco/cisco。如果您已配置新的使用者 名稱或密碼,請改為輸入憑據。

#### User Name: cisco Password: \*\*\*\*\*\*\*\*\*\*\*

附註:這些命令可能會因交換機的確切型號而異。在本示例中,通過Telnet訪問SG300-28交 換機。

步驟2.要從特定源複製配置檔案,請輸入以下內容:

SG350X#**copy [src-url] [running-config | startup-config]**

引數為:

● src-url — 要複製的原始檔的位置URL。可以配置預定義的URL別名。選項包括: - tftp:// — 要下載的TFTP網路伺服器上檔案的源URL(tftp://ip-address/filename)。

- scp:// — 要使用SSH客戶端下載的SCP伺服器上的檔案的源 URL(scp://[username:password@]host/filename)。

- running-config 包含當前配置的配置檔案,包括自上次重新啟動後應用於任何管理會話的任 何更改。
- startup-config 儲存到快閃記憶體中的配置檔案。
	- 指南:
- 使用copy src-url running-config命令將配置檔案從網路伺服器載入到交換機的運行配置檔案中 。載入的配置檔案中的命令會新增到運行配置檔案中的命令中,就像在CLI中鍵入命令一樣。生 成的配置檔案是先前運行配置和已載入配置檔案的組合,其中已載入配置檔案優先。
- 使用copy src-url startup-config命令將配置檔案從網路伺服器複製到裝置啟動配置檔案中。啟動 配置檔案將被複製的配置檔案替換。

TFTP:

ISG300-28 #copy tftp://192.168.100.139/running-config.txt startup-config Overwrite rile Lstartup-conrigj.... (T/N)[N] ?

附註:在本範例中,從IP位址為192.168.100.139的TFTP伺服器下載名為running-config.txt的 備份執行組態檔作為交換器的啟動組態檔。

#### SCP:

SG300-28 FSpy scp://cisco:cisco12345@192.168.100.139/config.txt startup-config Overwrite rile [startup-conrig].... (T/N)[M] "

附註:在本示例中,從IP地址為192.168.100.139的SCP伺服器下載名為config.txt的備份運行 配置檔案作為交換機的啟動配置檔案。使用的憑證是cisco和cisco12345,作為使用者名稱和 密碼。

步驟3.按鍵盤上的Y覆蓋現有配置檔案。

#### TFTP:

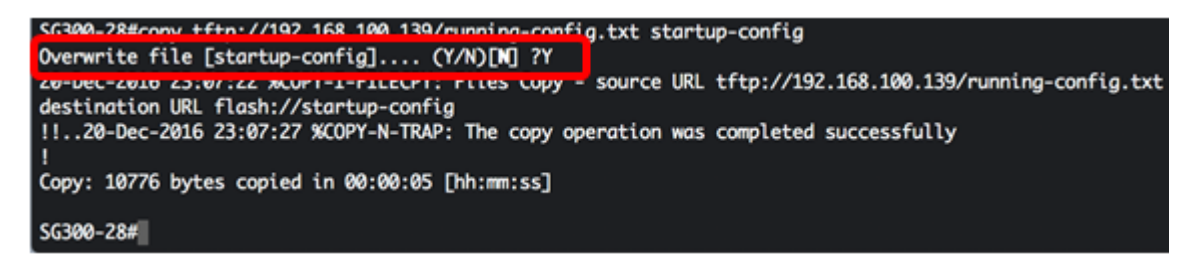

SCP:

SG300-28#Sv scn://cisco:cisco12345@192\_168\_100\_139/config.txt startup-config Overwrite file [startup-config].... (Y/N)[N] ?Y Z1-Dec-Z01b 00:Z8:48 %CUPY-I-FILECPY: Files Copy - source URL scp://192.168.100.139/ config.txt destination URL flash://startup-config шĿ Copy: 1715 bytes copied in 00:00:04 [hh:mm:ss] SG300-28#

現在,您應該已經通過CLI成功地將配置檔案下載到交換機中。